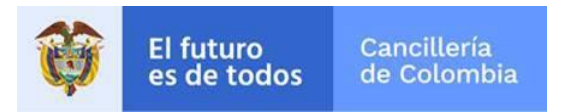

# **Guía de Usuario: Solicitar Copia de Escritura Pública en línea**

Fecha última actualización 30/03/2021

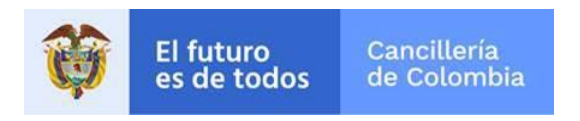

## Contenido

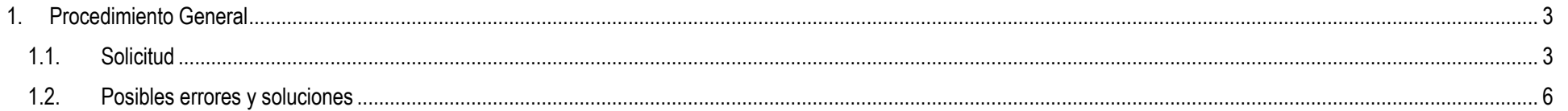

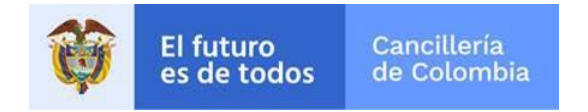

#### <span id="page-2-0"></span>**1. Procedimiento General**

Este documento presenta una guía para diligenciar el formulario en línea para la creación de una solicitud de copia de escritura pública.

Las personas podrán solicitar copias de escritura pública desde la opción en línea. Diligenciando el número de la escritura de interés, su año de creación y el consulado donde la expidió, de esta forma la copia de escritura será 100% en línea ya que al correo que la persona registre se le enviará el documento resultante del trámite

Tenga en cuenta que los campos con **asterisco (\*)** son obligatorios.

#### <span id="page-2-1"></span>**1.1. Solicitud**

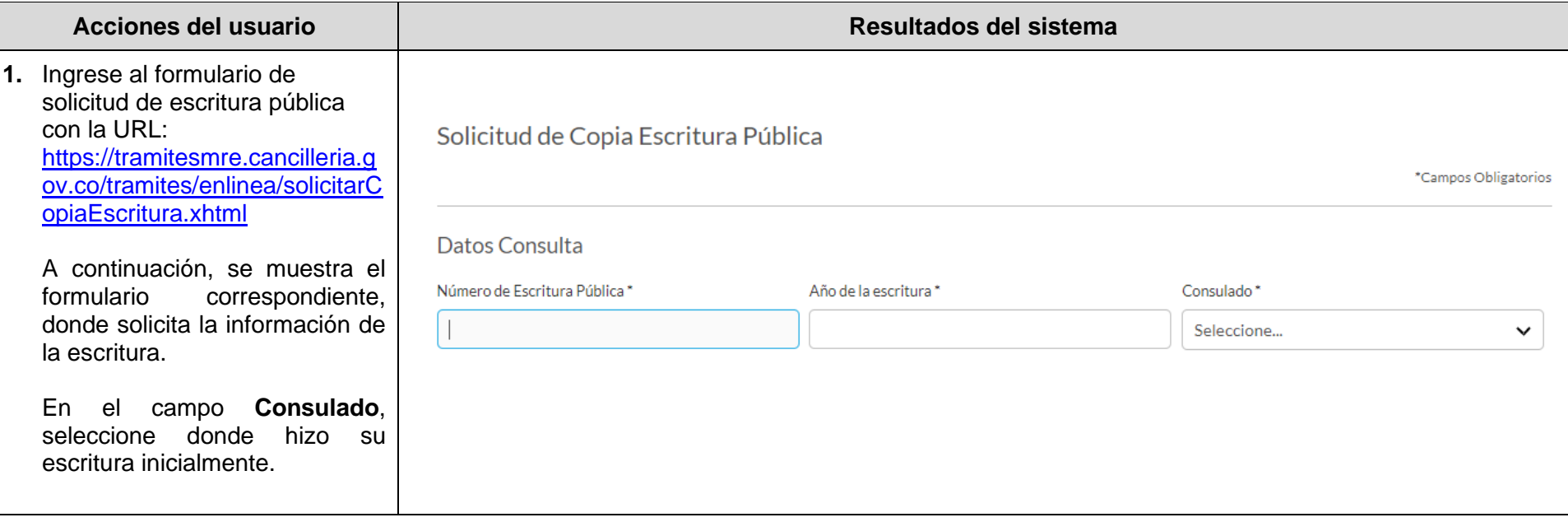

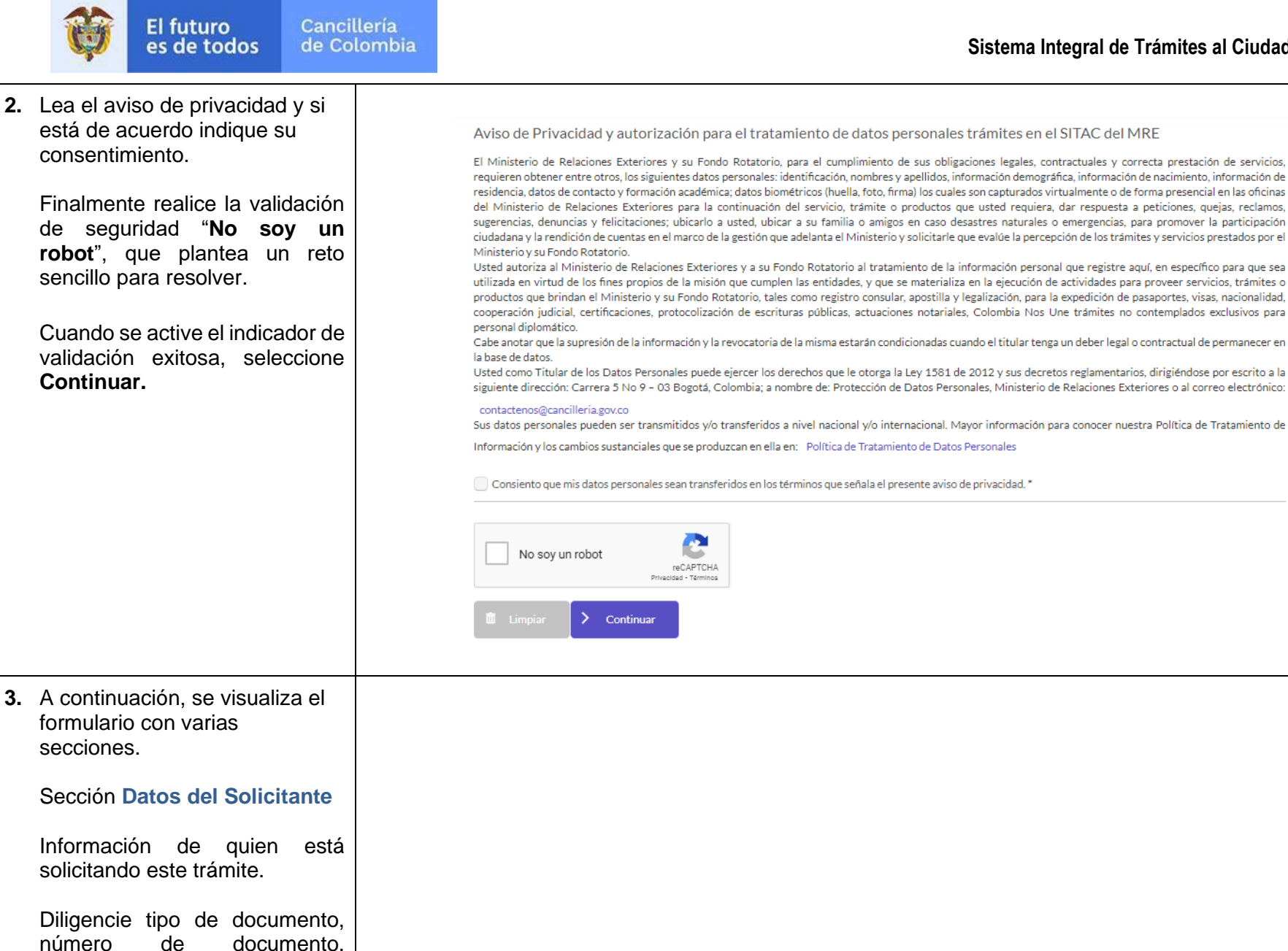

nacionalidad, lugar y fecha de expedición del documento y

haga clic en el botón lupa

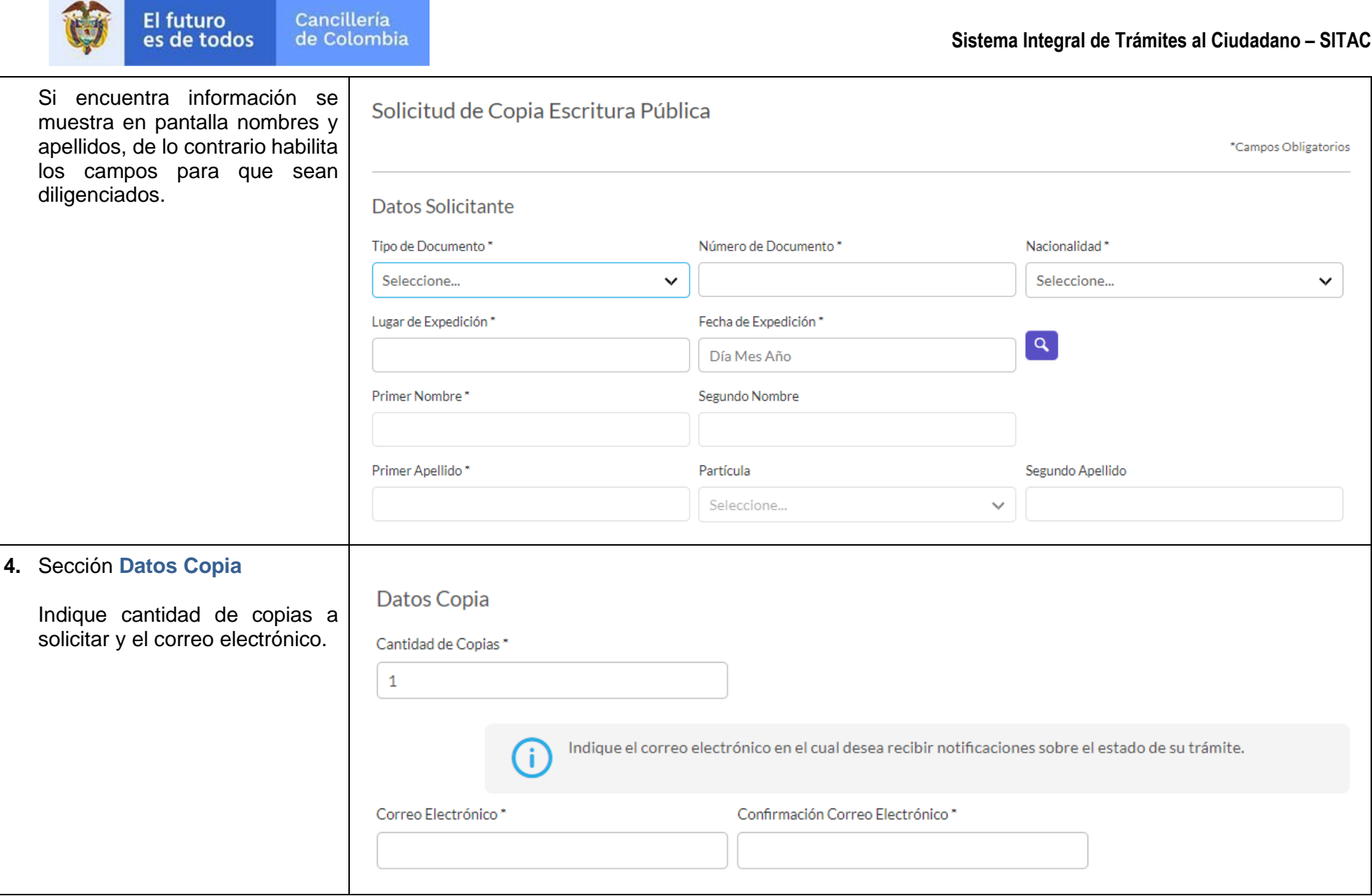

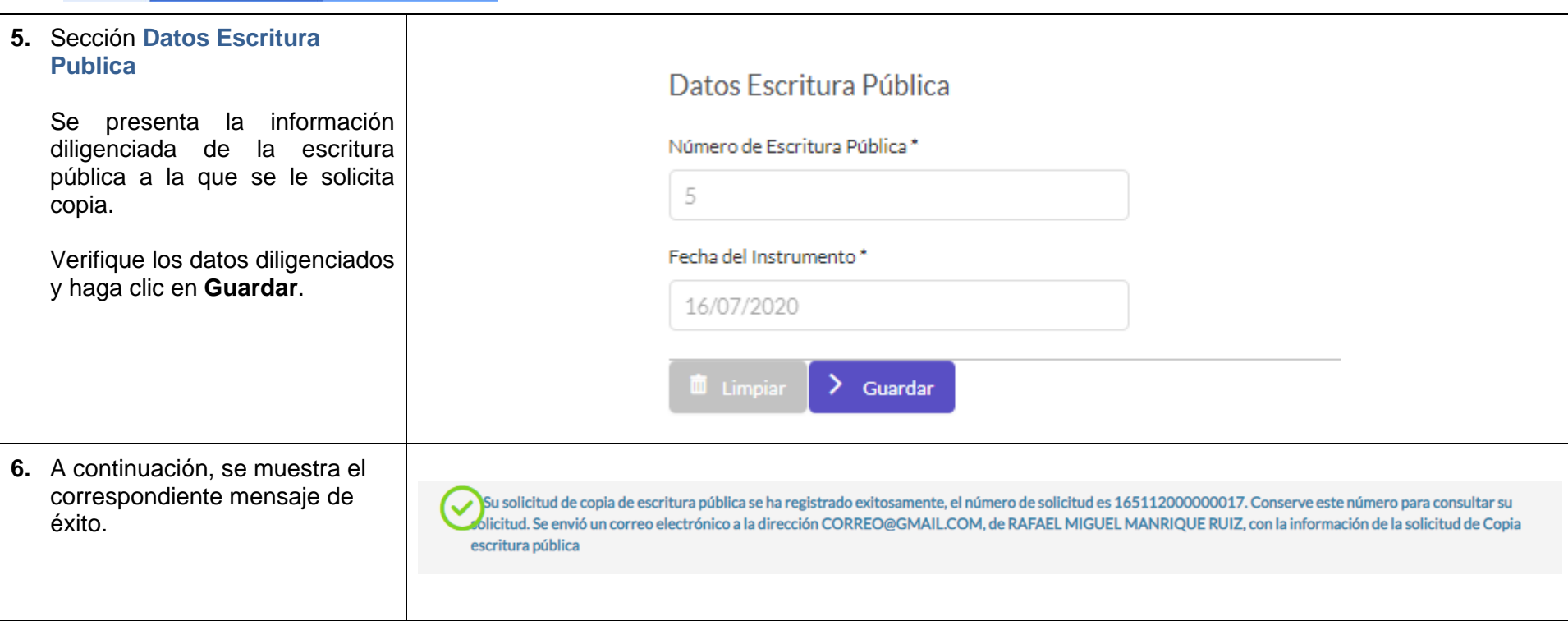

### <span id="page-5-0"></span>**1.2. Posibles errores y soluciones**

El futuro<br>es de todos

Cancillería<br>de Colombia

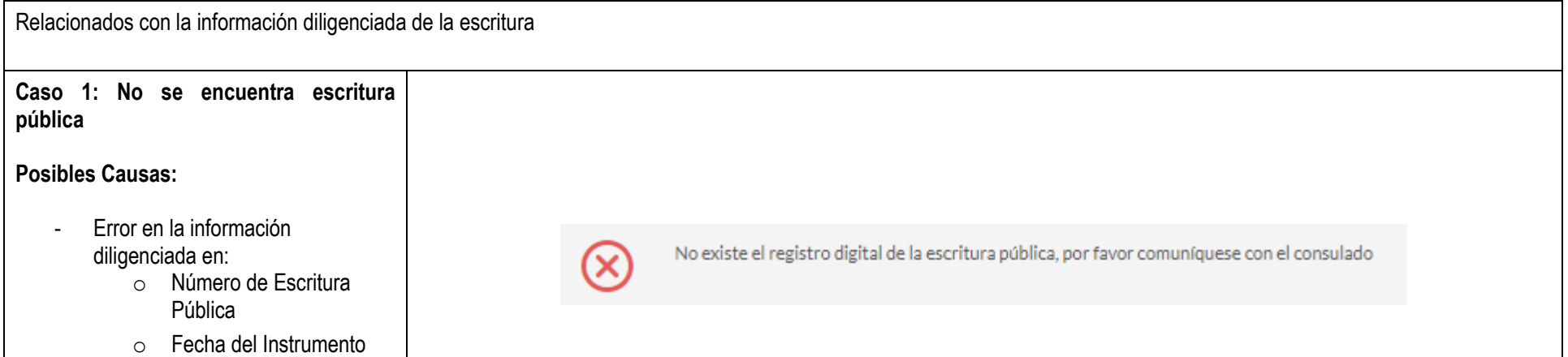

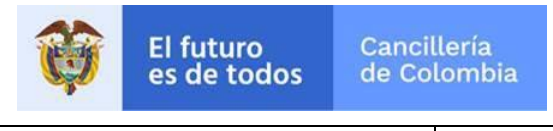

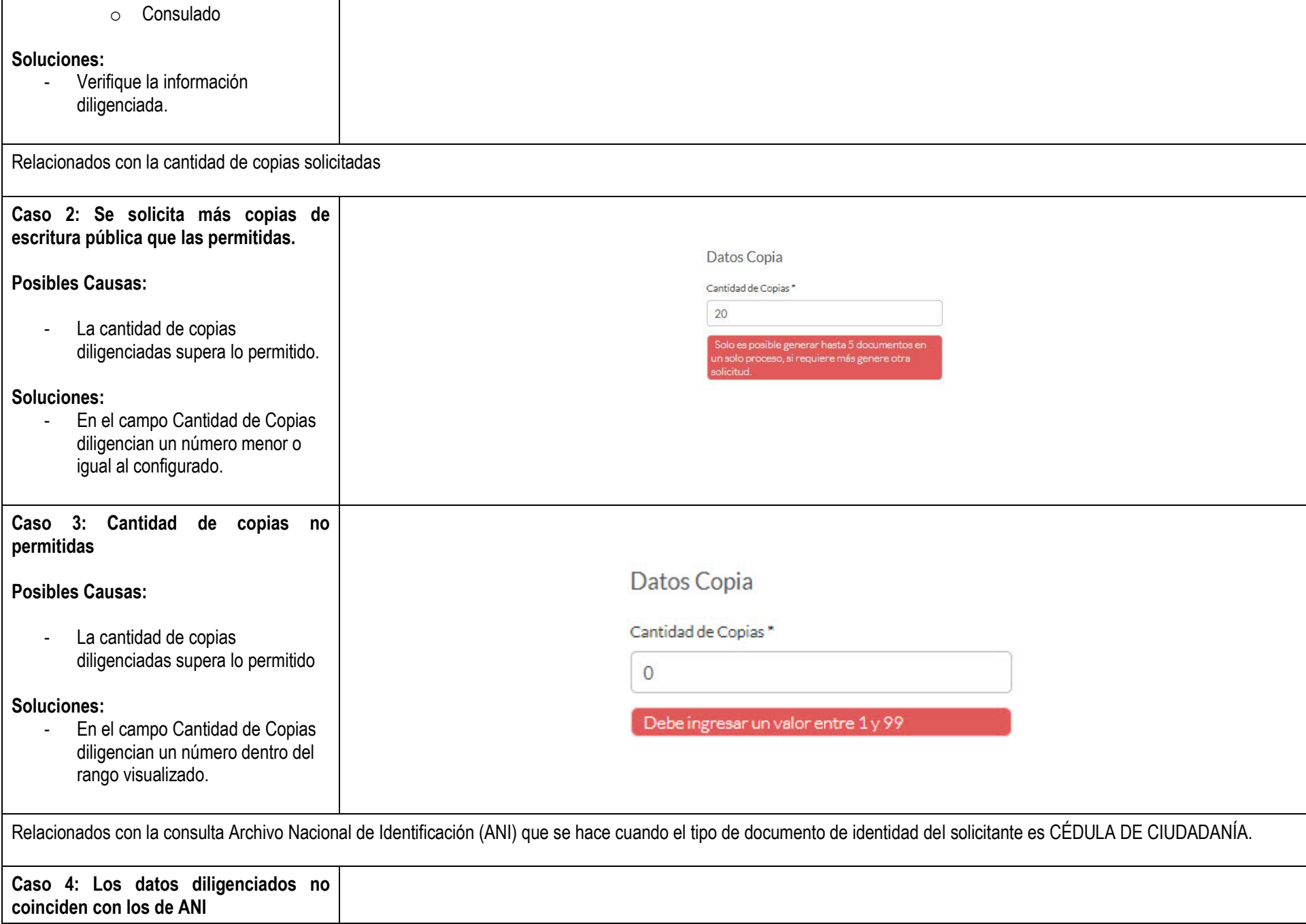

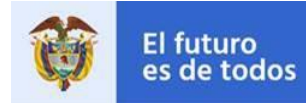

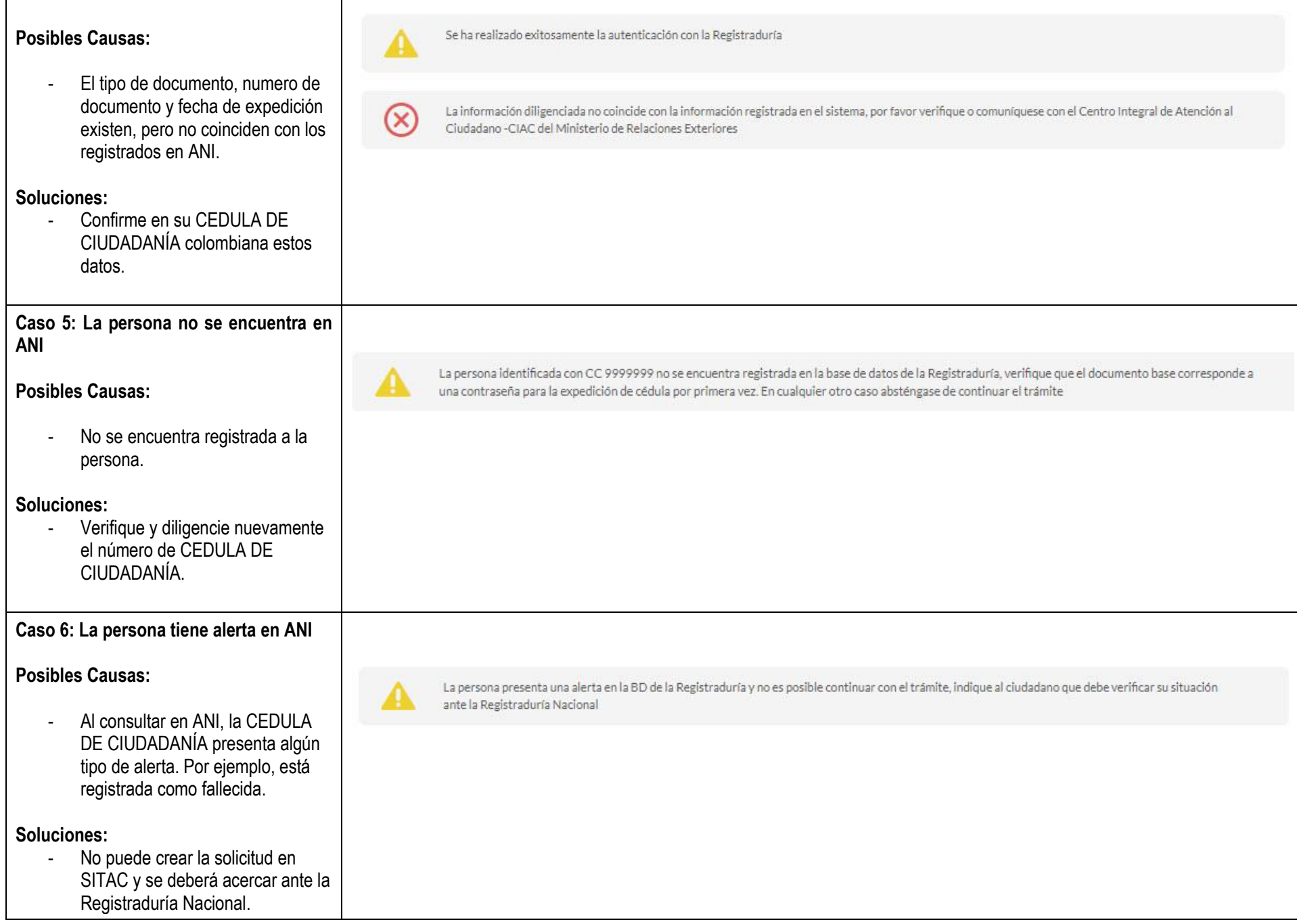

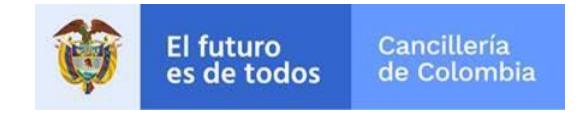

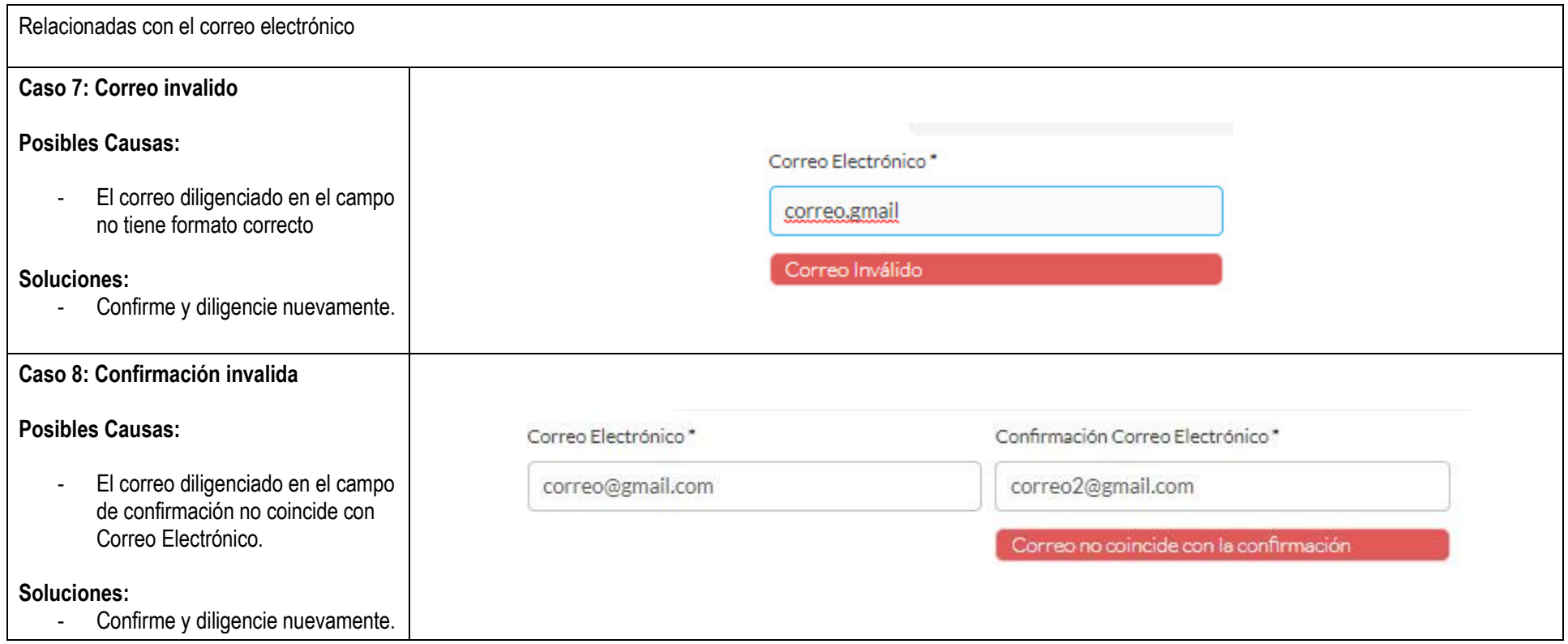